Сегодня мы расскажем, как в услуге «МТС Коммуникатор» с помощью шаблонов можно легко и быстро отправлять однотипные сообщения.

Например, вы постоянно отправляете своим клиентам напоминания о записи. А сообщения друг от друга отличаются только датой, временем и фамилией. Чтобы каждый раз не писать похожие сообщения, можно заранее создать шаблон сообщений и потом вбивать только недостающие данные. Они автоматически подставятся в заранее приготовленный текст. Сообщение готово — можно отправлять.

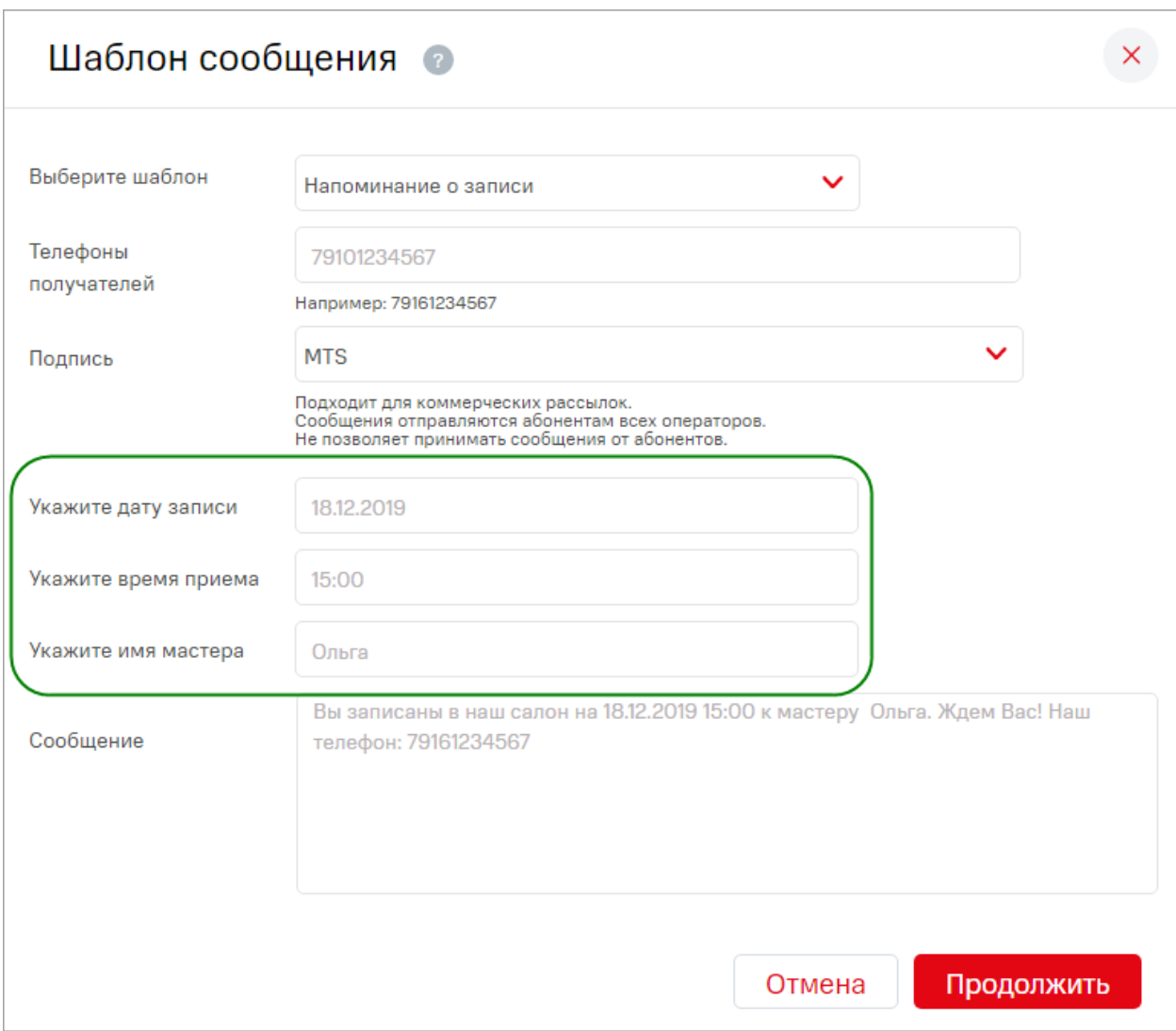

Создать удобный шаблон — это совсем просто. В разделе «Сообщения» нажмите значок , а потом кнопку «Добавить».

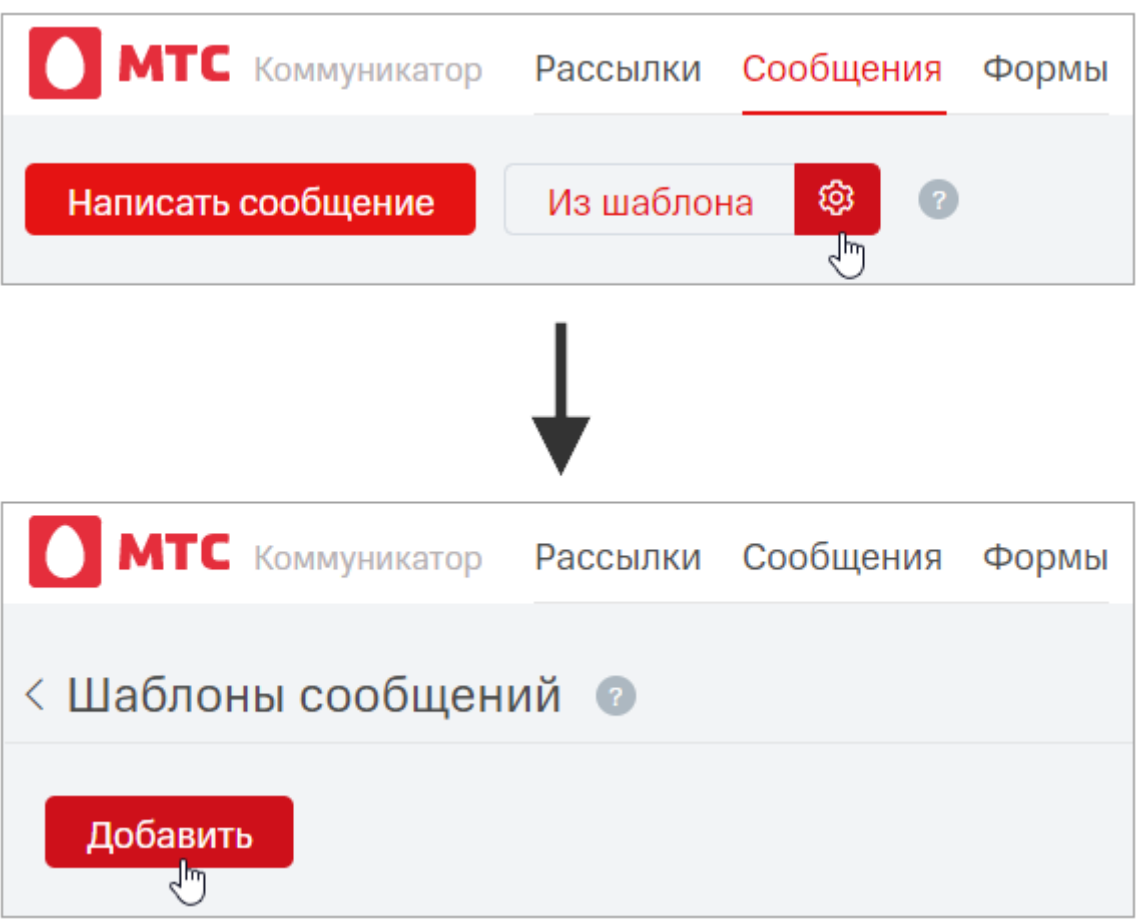

Разные типы полей помогут вам создать шаблон, идеально подходящий для ваших задач. Можно выбирать из полей «Дата», «Время», «Список», «Строка» — чаще всего именно они используются в сообщениях.

Выберите и перетащите поля, назовите их и введите подсказки. Название используется в шаблоне текста, а подсказка отображается напротив поля при создании сообщения из шаблона. Так оператору сразу будет понятно, какую информацию ему нужно ввести.

Теперь остается написать текст сообщения, в котором названия полей нужно заключить в «решетки» (например, #Дата#). Готово!

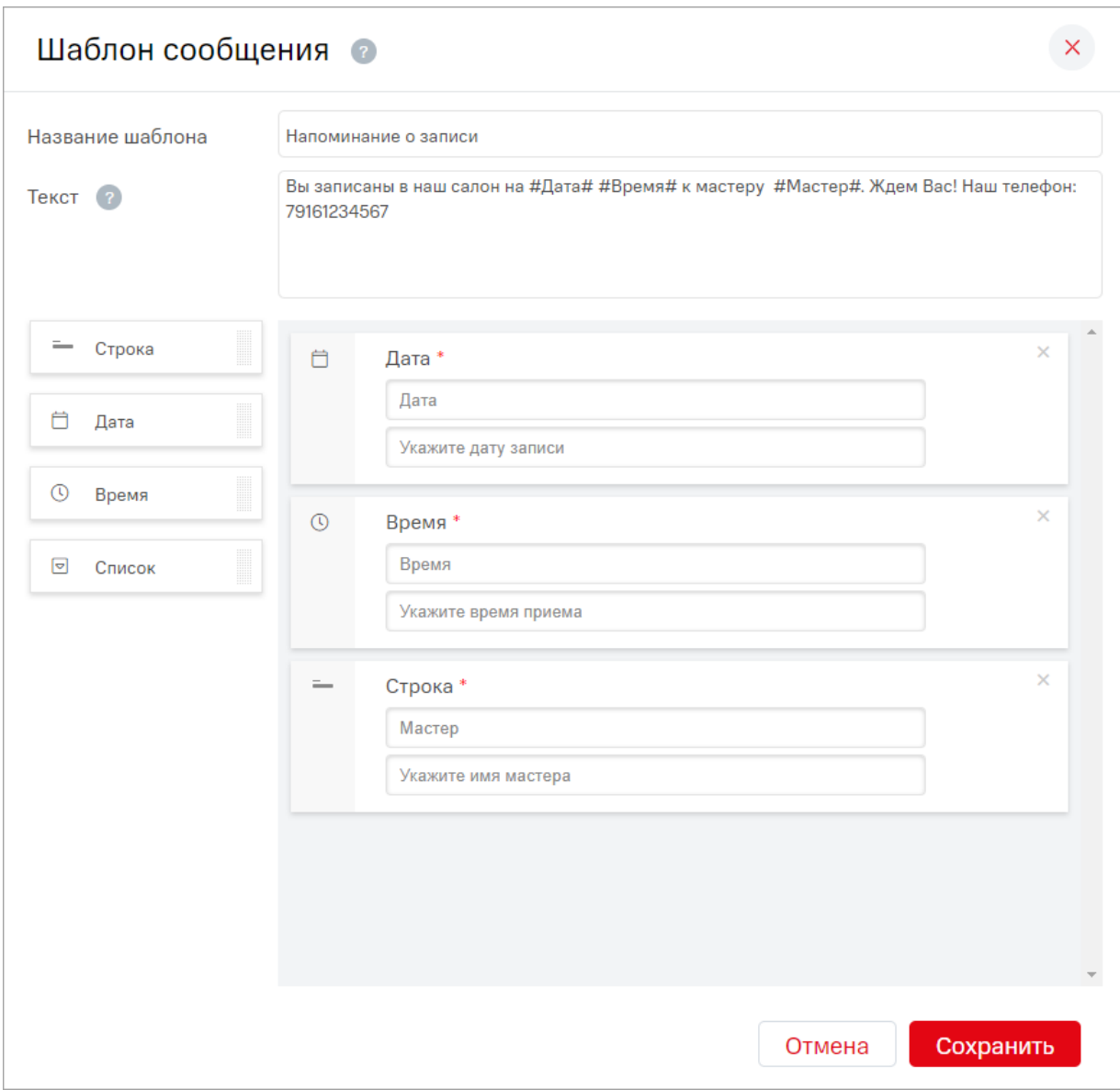

После этого при создании сообщения оператору достаточно заполнить всего несколько полей вместо того, чтобы писать целиком весь текст. А итоговое сообщение с введенными значениями отобразится сразу после заполнения полей.

Так можно создать несколько шаблонов, подходящие под разные цели, чтобы экономить время на написание сообщений.

*Если у вас возникли вопросы, напишите нам на [support@mcommunicator.ru.](mailto:support@mcommunicator.ru) Мы будем рады услышать ваше мнение о том, как можно улучшить или дополнить работу новых функций.*

Команда «МТС Коммуникатора»